Metro Area Personal Computer Club

**Volume No. 32 Club Motto: "Pass It On" April 2013**  *Meet: 3rd Tuesday at Godfather's Pizza — 30th & Bdwy. 7P.M. Co. Bluffs* 

# **SPECIAL DEMONSTRATION SCHEDULED FOR APRIL MEETING**

### **Windows 8 Demo**

**I have completed arrangements with Chris Petersen, the Council Bluffs Manager of Best Buy for the APRIL demo to be presented by their Microsoft Expert, 'JC'. This demo will cause us to advance each of the previously scheduled demonstrations one month. David Ladd's demo, "Rasberry Pi"** 

**will take place at the May meeting instead of this month. There have been many questions and few answers concerning Windows 8, so this demo will give you the opportunity to learn more about the new operating system. Consider showing your appreciation by visiting Best Buy, Co. Bluffs.** 

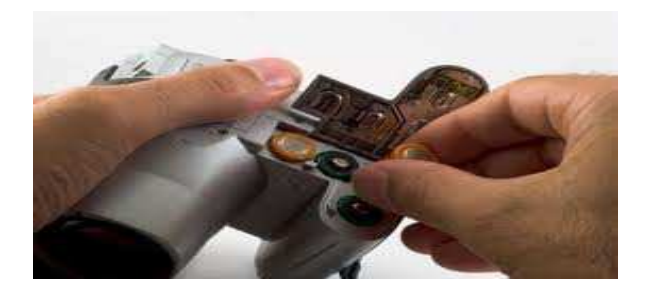

# **What would you do?**

by Fred Veleba

It happened to me today. You have an assignment that requires you to take a least 3-4 photos but when you get to your destination, you realize that the battery is near dead on your camera. It turns on, but then turns right back off again. You have no spare camera or another battery. You've left your charger at home. I took four photos with such a camera and battery.

 **What did I do to solve the problem?**

### **Beware of 'some' Updates**

 (Like PayPal, Cox, Banks and others) Never offer your sign-in info via email!

#### Notice of Update Your Information Dear Member, We have faced some problems with your account Please update the account within week . If you do not update will be Limited To Update your account, just confirm your informations.(It only takes a minute.) It's easy: 1. Click the link below to open a secure browser window.<br>2. Confirm that you're the owner of the account, and then follow the instructions **ORelog in your account now**

Treat ANY request for your sign-in information or your password via E-mail, or notices like above, with great caution. It's very rare that any legitimate firm will ask you to do so. If in doubt contact them and ask for verification that they have requested such information. Most will tell you they NEVER do!

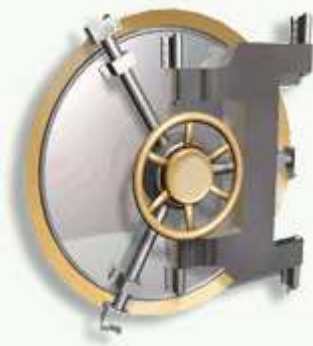

# **Store, share and even backup your precious memories**

Media Store and Share is an easy to use, integrated online sharing, storage and backup service with a huge 5 gigabytes of storage to Cox subscribers who have either

#### **Premier or Preferred service.**

Uploading your pictures and videos to share with friends and family all happens from one easy to use web interface. It's easy to share links with friends, and you don't have to hop from site to site. Use any or all of your space for your home movie and family picture archive. You can even store your favorite music for access on the road or on the go.

The Media Store and Share Vault can also be a powerful online storage resource. A Backup Manager for Windows helps you manage the archiving of your most important files to the online vault, which means it's also off your PC and outside your house for extra peace of mind. In case of data loss or hardware failure, the Media Store and Share Vault and Backup Manger can make the data restoration and retrieval process painless.

#### **Vault and Backup Manager features include:**

Store and share photos, videos, and documents – all file types on one site!

Automatic backup can be scheduled ————- A secure online backup and storage utility

An easy upload and retrieval mechanism, Store online, access anywhere, No individual files size limits.

# **ATTENTION: Windows 7 Users**

\_\_\_\_\_\_\_\_\_\_\_\_\_\_\_\_\_\_\_\_\_\_\_\_\_\_\_\_\_\_\_\_\_\_\_\_\_\_\_\_\_\_\_\_\_\_\_\_\_\_\_\_\_\_\_\_\_\_\_\_

If you haven't yet installed service pack 1 (SP1) for Windows 7, you should do so as soon as you can. Without SP1 installed, Microsoft's support for your operating system ends *Tuesday, April 9th, 2013*.

This isn't unexpected or otherwise shocking news. Microsoft has always supported the previous (or in this case, lack of) service pack for 24 months after the current service pack was released. Windows 7 SP1 was released back in February, 2011.

"Support ending" for Windows 7 (no service pack) means that those important security related updates released on Patch Tuesday won't be made available for your version of Windows. The solution to this problem is really easy: *update Windows 7 to SP1*.

# **Five-Month 'line-up' for future demonstrations!**

We've all heard the expression, "Feast of Famine", right? There are some months we are absolutely desperate for someone to volunteer to do a Demo. *NOT THIS MONTH!* Thanks to very good attendance, and an energized group at Godfather's at the March meeting, we now have a FIVE-month line-up for demo's beginning this month with **WINDOWS 8 ,** sponsored BY C.B. BEST BUY. **Future Demo's scheduled are:** 

**MAY:** David Ladd showing "Rasberry Pi". **JUNE:** Wm. Pennington showing "Power Point"

**JULY:** Joe Cavallaro 3rd will take us on another tour of Facebook.

**AUG:** iMovie by Bob Guthrie and Fred Veleba.

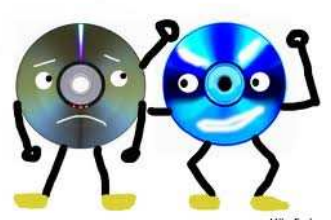

# Did Windows 8 drop DVD playback & burning?

You might have heard that Windows 8 won't come with Media Center, but

that's not the only missing multimedia piece of the puzzle. This week, Microsoft revealed that the new operating system won't have any kind of **DVD** playback, unless you specifically purchase Media Center or use third-party DVD software.

At the official *Building Windows 8* blog, the company justifies the move by claiming that television and DVD use on personal computers is "in sharp decline," and says that it would have to spend "a significant amount in royalties" to offer support for optical media going forward. Microsoft says online media is the focus for Windows 8, and will include H.264, VC-1, MP4, AAC, WMA, MP3, PCM and Dolby Digital Plus codecs, as well as a variety of container formats to make that work, but oddly the primary use case for Dolby — those DVDs — won't be supported out of the box.

How do you play DVDs on a Windows 8 PC, then? Actually, it probably won't be very hard: if Windows 8 machines are anything like Windows 7 ones, every consumer PC that comes with an optical drive will probably have bundled DVD software. The other alternative is what the rest of the *Building Windows 8* post is about: if you buy an add-on pack for Windows 8 (either the Pro Pack, or the Media Center Pack) via the new "Add Features to Windows 8" control panel, you'll get DVD support in Media Center as well as broadcast TV recording and VOB playback. Microsoft hasn't mentioned any prices for those add-ons quite yet, but says they "will be in line with marginal costs," which sounds promising.

**Update:** As some are pointing out in the comments, free third-party software for Windows DVD playback is exceptionally easy to come by. VLC and Media Player Classic rank among our favorites.

**(Editor's Note: "With the diminishing use of DVD's and increased use of 'Cloud' or 'off-base' data, MS** 

**dropped the DVD features, making a smaller, faster operating system in Win 8. DVD features, both playing AND burning can easily be added with various FREE or purchased software.. Owners of Windows 8 PRO can download Media Player free." ) Joe** 

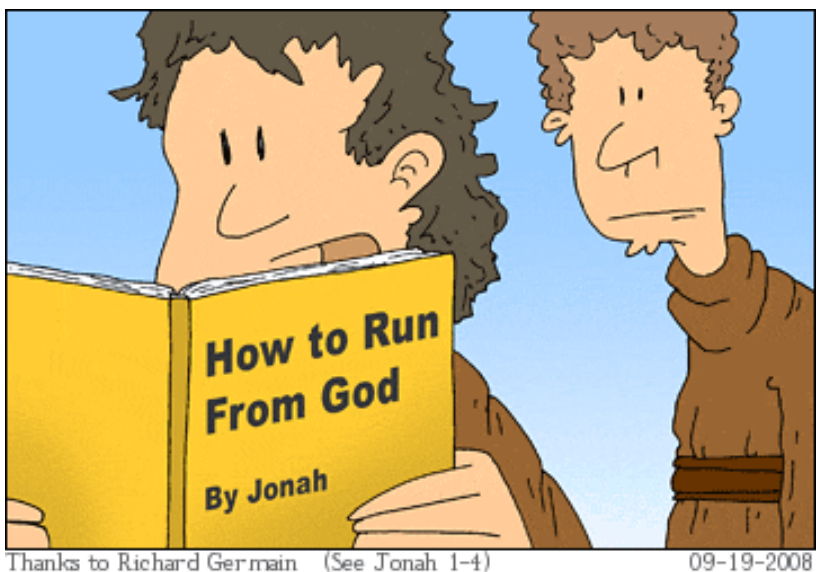

IT JUST SAYS "DON'T"

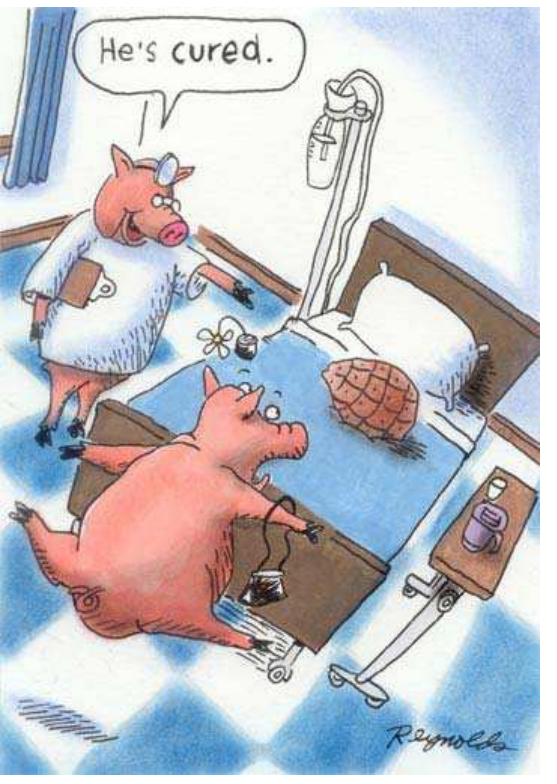

### **Window's 8, is it for you?**

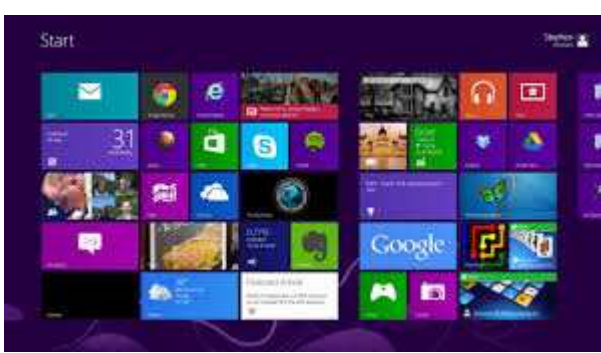

**By Fred Veleba** 

Am I qualified to write a review about Microsoft's Window's 8? Absolutely not! No more than I could review the good or bad about a new car that I'd driven only a few blocks. But I can try to tell you about my first experiences with it. Then you decide if I'm right or wrong.

 As an Apple computer user, you know that I'm going to be critical. But I will try to be fair also. Our daughter purchased a new HP desktop computer from Best Buy a couple of months ago. She told the sales person at the Shadow Lake

Papillion store that her main interests in buying a new computer were for photos and home videos made into movies. "Great!" The guy said. "This HP model has about everything you need to do that including Window's Movie Maker!" At the checkout he suggested buying an additional \$40 anti-virus program, which we did. (We learned later that Window's 8 comes with a fine anti-virus program.)

 Almost immediately our daughter was frustrated by the appearance of the new Desktop screen. I think they call the large new icons 'tiles'. No printed guides came with the new computer, absolutely none! Since the old Desktop is completely covered by the new 'touch' tiles, we couldn't even find the icon to go on line for help. I remember how at the store, the salesman showed us with lightning speed how to change the tiles, use the tiles, simply by touching or dragging them with his finger right on the screen. But guess what? Our daughter didn't buy the touch screen monitor since she had a fairly new conventional monitor. So she has to use the mouse to accomplish what a finger could have done.

 After some experimenting you will learn that if you go to the upper left corner with the mouse (or your finger) you can go back to your old style Desktop. A sweep of the mouse from the right, will allow a set of icons to show up to do other things.

 Eventually, you'll get the hang of it and with a lot of help online learn enough to find your way around. Actually, a lot of the 'new' things are quite nice and helpful.

 But what we really wanted to do was create and edit a video in Movie Maker. That's what she bought it for. Let's see, where is the icon for Movie Maker? Eventually we learned there is none. You must work online with what they now call Live Movie Maker! So we did that. And was I ever impressed! This was so much like iMovie on a Mac that I figured Microsoft must have bought it from them! In minutes my daughter and I put together a movie that automatically put in transitions, sound files, credits at the end… the list goes on and on. I told Kris, we'd better stop now. This is too good to be true! It was in fact too good to be true. When I went to 'Publish', to render the movie to a DVD, I found that we could only create a movie in low resolution suitable for You Tube, Facebook, Twitter, etc. That's when I woke up. This was not a dream come true. This was yet another nightmare from Microsoft.

#### **Ray & Bubba: (Mechanical Engineers), were standing at the base of a flagpole, looking up. A woman walked by and asked what they were doing.**

\_\_\_\_\_\_\_\_\_\_\_\_\_\_\_\_\_\_\_\_\_\_\_\_\_\_\_\_\_\_\_\_\_\_\_\_\_\_\_\_\_\_\_\_\_\_\_\_\_\_\_\_\_\_\_\_\_

**'We're supposed to find the height of this flagpole,' said Bubba, 'but we don't have a ladder.' The woman took a wrench from her purse, loosened a few bolts, and laid the pole down. Then she took a tape measure from her pocket, took a measurement and announced, 'Eighteen feet, six inches,' and walked away.** 

**Ray shook his head and laughed. 'Ain't that just like a woman! We ask for the height and she gives us the length!'** 

 **………………………. (Bubba and Ray are currently working for the government.)** 

### **Minutes of March 19 Meeting**

President, Joe Cavallaro called the meeting to order at Godfather's Pizza at 7:P.M. with 20 members in attendance.

#### **Not In Attendance**

Members not in attendance were Tammy Cooper, Dixie Craft, Dean & Pat Cumpston, Kevin Holloway, Tom Kinsella, Larry Puls, Kris Veleba, Jerry Bell and Mary Cavallaro

#### **Returned from the South**

We were happy to welcome back David Lee, who has been spending the winter in Texas, since last October. Lucky Guy!

#### **Drawing for Free Pizza**

Dee Hindman was the lucky winner of the Free Pizza.

#### **Reading of Minutes and Treasury Report**

Secretary, Lynn Fehr read the minutes of the February, 2013 meeting, followed by Treasurer, Mary Alice Fehr, who read the treasury report. Motion to accept each, and both carried.

#### **April -Nomination Month**

Joe reminded members that April will be **Nomination** month and that May is **Election** month. Be considering those you would like to nominate to assume the team office of President & Vice President, and also Secretary and Treasurer, or if you would like to volunteer for any of the offices.

#### **T-Shirts**

Mary Alice accepted the T-Shirt from Dee Hindman, for Larry Puls, leaving only two shirts still available; one X-LG and one 2X.

#### **Demo's scheduled for future meetings are:**

 **April** = David Ladd showing "Rasberry Pi" **May** = Wm. Pennington showing, "PowerPoint" **June** = Joe Cavallaro  $3<sup>rd</sup>$  showing "Facebook" **July** = Team effort by Bob Guthrie and Fred Veleba showing "iMovie"

#### **Fund Raising Raffle**

Plans were discussed for the club to hold a raffle. Tentative plans were to sell (at least) twenty- Five dollar tickets and awarding the winner \$50.00, gaining \$50.00 for our treasury. The plan was accepted by the majority of members.

#### **Windows 8**

Discussion took place of one main 'drawback' some considered about Windows 8 by the Home version not including a disk burning utility. Further discussion took place about a demo if or when someone acquires and installs this latest Microsoft operating system.

#### **DEMO**

After a ten minute break, Bob Guthrie did a fine job of presenting Photoshop and its history. In spite of a visit from "Murphy", trying it's best to foul-up Bob's mouse activity; Bob persisted and completed the demo in good order.

#### **Stick-Around Drawing**

Vice President, Fred Veleba was the lucky winner of the 'Stick-Around' drawing, splitting \$17.00 with the club treasury, \$8.50 each. Meeting adjourned at 9:23.

#### *Minutes recorded and submitted by Secretary, Lynn Fehr*

# **Bob Demonstrates Photoshop**

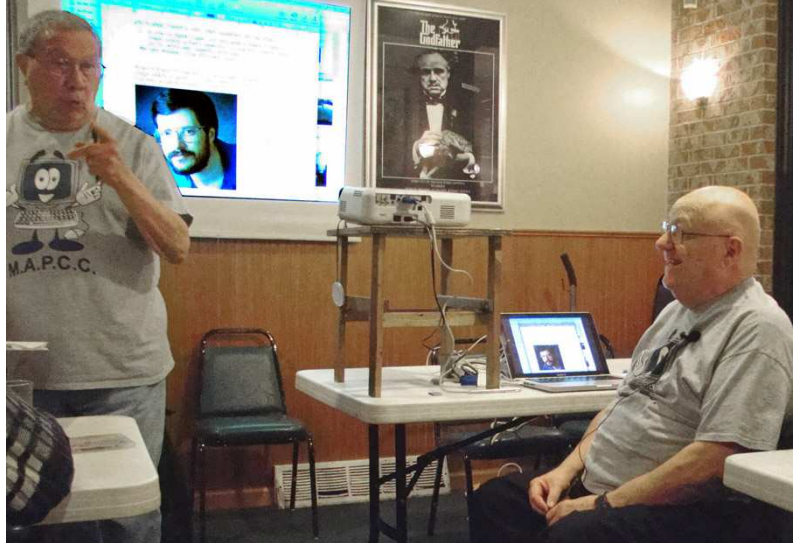

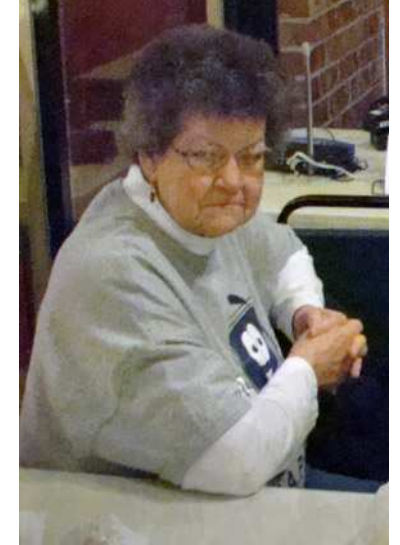

**Dee Hindman listens intently as Bob charges into his Demo.** 

**Bob is a Mac user and has been great about volunteering to do various demos. Thanks Bob!** 

**Joe introducing demo. Bob began with Photoshop history.** 

![](_page_5_Picture_6.jpeg)

**Bob Guthrie explains features of Photoshop CS-5** 

![](_page_5_Picture_8.jpeg)

**Taylor enjoys demo—takes notes** 

![](_page_5_Picture_10.jpeg)

![](_page_5_Picture_11.jpeg)

**LEFT: Bob answering question about Photoshop.** 

 **\*\*\*\*\*\*\*\*\*\*** 

**RIGHT: Secretary, Lynn Fehr doing the job he enjoys most…. reading the past Minutes, to bring members 'up to speed' about the last meeting.** 

![](_page_5_Picture_15.jpeg)